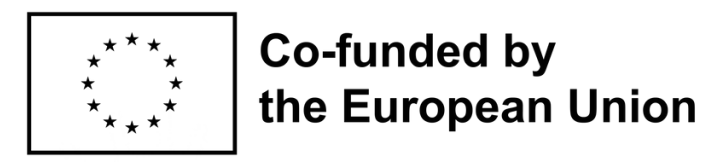

# USER MANUAL FOR ONLINE TEACHING USING MUSIC FOR **EDUCATORS**

Workbook created by the "Science of Safety" team within the small scale Erasmus+ Programme partnership project (2022-2-HU01-KA210-ADU-000098600)

> initially used and tested at COURSE 01 MAY. 2023. Hungary (Somogyvámos)

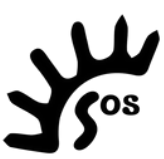

Funded by the European Union. Views and opinions expressed are however those of the author(s) only and do not necessarily reflect those of the European Union or the European Education and Culture Executive Agency (EACEA). Neither the European Union nor EACEA can be held responsible for them.

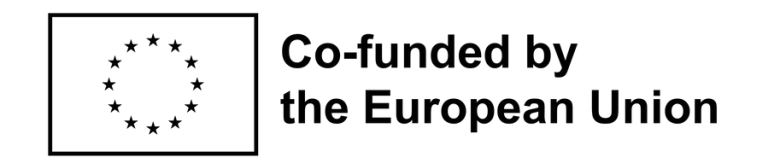

This is an OER (Open Eduaction Resource), a freely and publicly available teaching, learning material for personal use. It can be used in its integrity or only parts of it under the Creative Commons-Attribution-NonCommercial-ShareAlike licence.

This license enables reusers to distribute, remix, adapt, and build upon the material in any medium or format for noncommercial purposes only, and only so long as attribution is given to the creator.

credit to : Erasmus+ Programme SoS project 2022-2-HU01-KA210-ADU-000098600

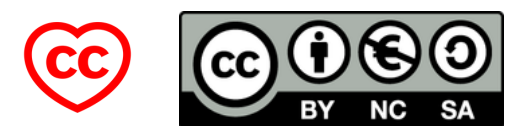

## Disclaimer

Please check the music licensing requirements for your situation, which may vary from country to country.

It is important to purchase each track you wish to use. Please note that subscriptions such as Spotify or Apple Music don't usually include public performance rights.

### Account needs

You need a paid zoom account to have sessions that are longer than 40 minutes. First level of the account supports 100 participants. You can up your subscription level to add additional participants. There also is a webinar level offering from zoom which is \$40 per month and has ecommerce options built in.

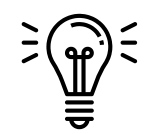

## Don't like Zoom? There are different platforms for streaming audio

[https://livesets.com](http://livesets.com/)

### Mixlr [\(livestream\)](https://mixlr.com/)

Note that you can broadcast directly from most dj software https://livesets.com. But you can't charge people for listening

## YOU WILL NEED: TOOLS AND GEARS

• Laptop

This is the only tool you really have to have, the rest is optional. But please note that in case you want to work with music professionally it is really recommended to have at least the "mid-ground" setup.

- HD webcam
- Analogue mixer
- Cables
- USB interface (converter from analogue to digital)
- Headphone
- Mic

#### BASIC SETUP: Use one laptop only and share audio directly

- Connect to the best internet you can. Wired ethernet is better than Wifi.
- If you are running Traktor or other DJ mixer software, select "Zoom Audio device" under preferences and audio settings. The location or existence of this preference may vary depending on which DJ software you are using.
- If you are just using iTunes it may work without selecting audio settings.
- Play your music, lean back and relax.

#### ADVANCED: Use 2 laptops, mixer and full DJ setup

- LAPTOP 1 is to feed the music into a mixer. This laptop has an output to an analog audio mixer which also has a microphone plugged into it with some reverb.
- LAPTOP 2 is to mix the music and feed back the soundscape to Zoom. This laptop is connected to an analog mixer with an output to an USB interface Like Scarlett 4i4 or other interface you'd use to get analog sound into a computer.
- Benefits (despite needing 2 computers)
	- 1.*You can see everyone up on the second screen while mixing. You could mix microphone and music volume to control the* 2. *balance of what people hear.*

DISABLE "suppress persistent background noise" and "suppress intermittent background noise" TURN OFF the little bell-sound that happens when participants join or leave in settings on your Zoom account. Go to zoom.us on the web, go to in meeting Basic, and scroll to the setting that says "play sound when participants join or leave" and untick the box.

NOTE that you won't be able to hear your microphone and the music through your headphones which makes it hard to set levels if you are talking over the music. What you can do is dial into the zoom on a phone with a pair of headphones and use that to periodically check levels. This ends up working pretty well. Have found that Zoom seems to limit the max level it sends audio through the share, and when you select "automatically adjust mic volume" it seems to place the voice above the soundtrack.

#### MID-GROUND: 1 laptop and 1 professional mic

Optimizing the Zoom settings cannot overcome the deficits of poor microphones! Most laptops have very basic built-in microphones, and so do some older desktops. Anyone planning to use Zoom extensively to transmit music should invest in a moderately priced USB external microphone. (We recommend the Shure) It makes such a difference!

No need for mixer, no need for any cables apart from a cable that goes directly from the microphone into your computer.

You share computer sound on zoom for the music.

This gives the best quality music for participants and you can hear the balance between music and voice through your headphones.

You can also hear participants share on zoom through the same monitor.

So much better in terms of sound quality, simplicity and voice quality. There is also a simple online app for the mic where you can make simple adjustments for your voice. It works perfectly with Quicktime player, iMovie etc.

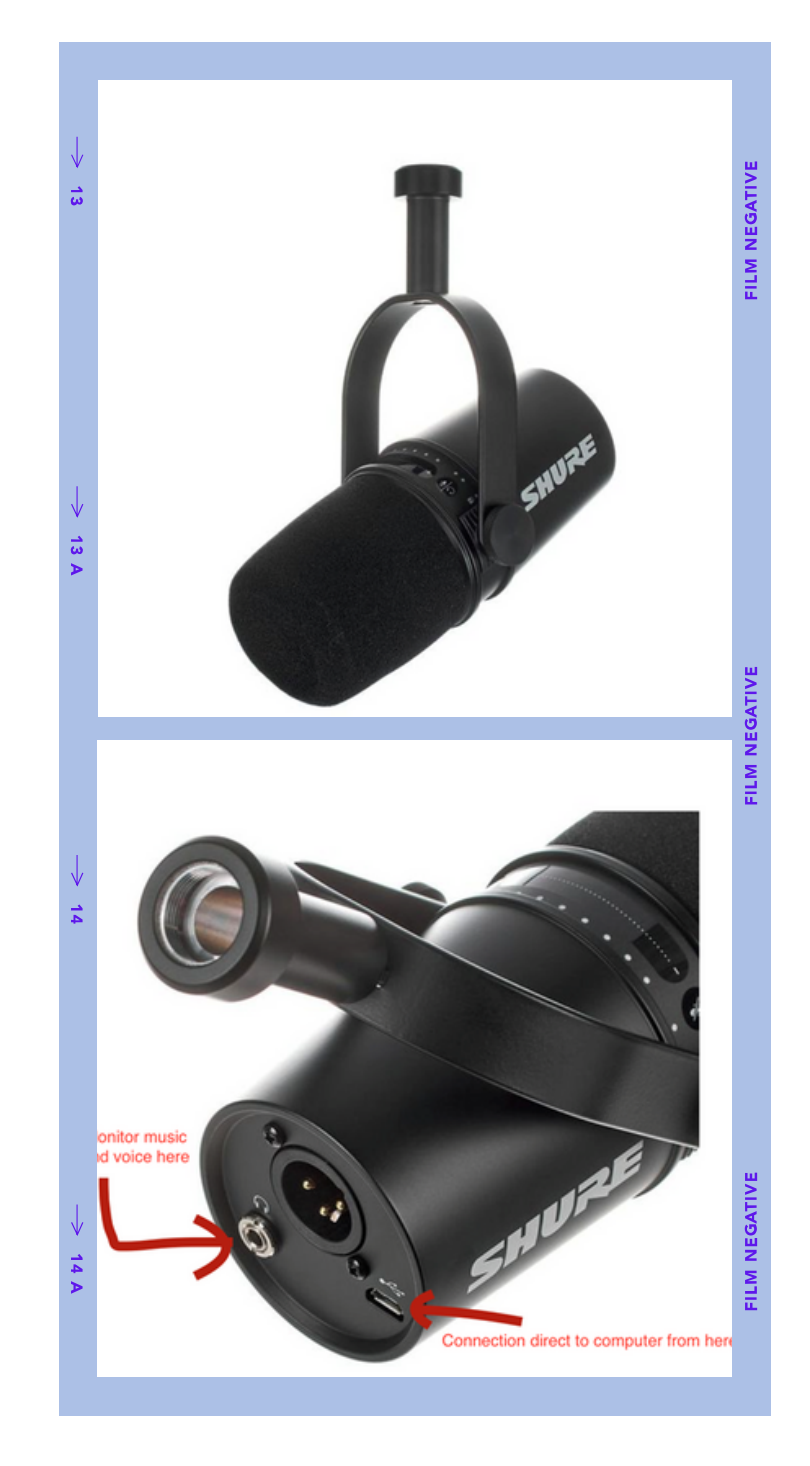

- 1. **Update** the App. It's important to run the latest version of Zoom.
- 2. **Turn On** "Original sound for musicians"also labeled as "High fidelity music mode".
- 3. **Uncheck** the "Automatically adjust microphone volume" box and increase your microphone volume to over halfway.
- 4. **Experiment** to see how the other options "Echo cancellation" and "Stereo audio" will affect your connection speed and/or the sound quality for either you or the person on the other end. If they don't support the quality, leave them unchecked.

## TRICKS AND TWEAKS

Zoom is not really designed to stream music …so tweaking the settings seems to help a lot

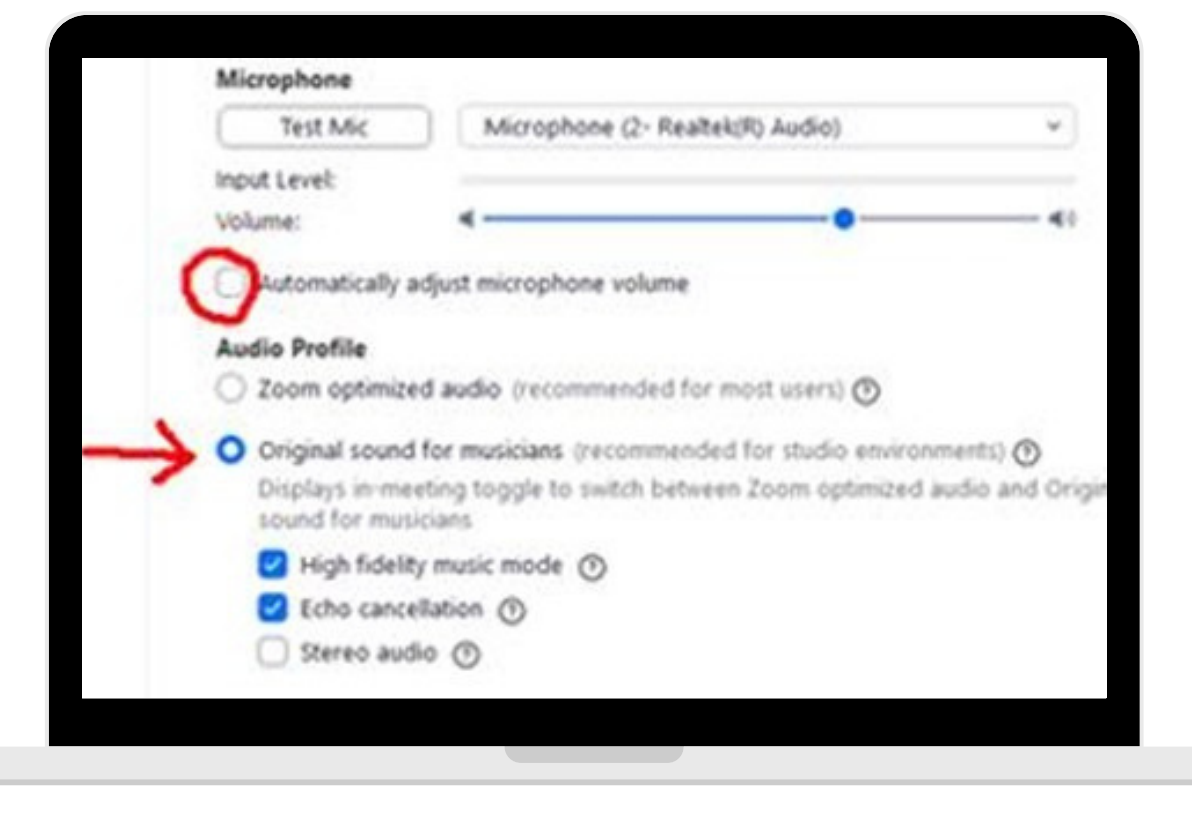

#### Remember!

you would want to create a fun and welcoming experience for all. Here are some guidelines to share with your participants before the Zoom sessions.

## GUIDELINES FOR PARTICIPANTS

- Be Here Now: If you're joining, please be fully in, no mult-itasking (switch off the other tabs and screens on our device)
- Kindness + Enthusiasm: We are all going through some tough stuff so bring the good vibes and be kind to all.
- Make space: Please clear some physical space to move and mental space so you can get the most out of this experience and not bump into things.
- Respect: If you are sharing your live video feed, please make sure what you are sharing is appropriate for a public setting.
- Wear clothes to move in.
- Have some water nearby.
- You can run Zoom from your browser, but please note that you'll have a better experience if you download the ZOOM software.

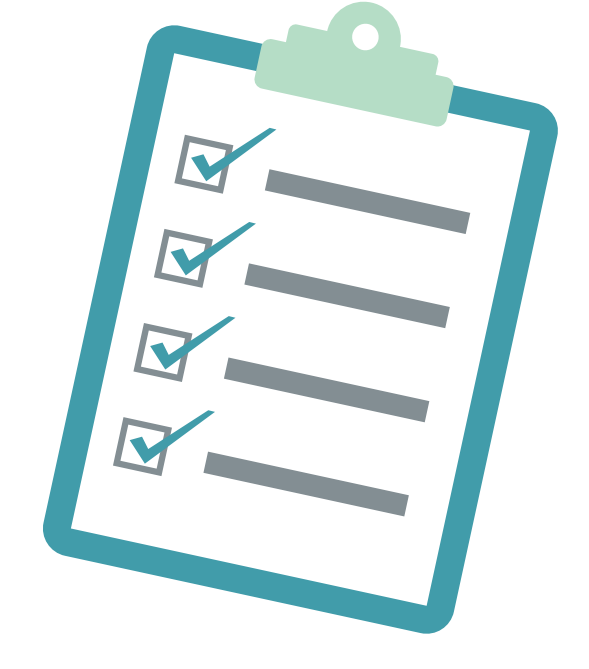

\*\* Good to make sure that you as teacher have enough support: at least one person as tech-help or assistant.

# And a little inspiration for your playlist!

We dance for laughter, we dance for tears, we dance for madness, we dance for fears, we dance for hopes, we dance for screams, we are the dancers, we create the dreams." *―* Albert Einstein

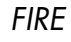

Unibeat - Nanigo All names - Juan Mijake Womb Pulse - Kevin Wrenn Lebego kertek - Kobza Vajk Hortari - Worakls Darkness - Peter Gabriel Orientations, Pt 3 - Huva Network TranceTracker - Dubtrak Astral Ancestral Awakening -Ojolo The Awakened Heart - Byron Metcalf Primordial Recognition - Byron Metcalf Tsubo Dance - Takashi Kohgo Gierran - Wimme - from Rough Guide to World Music The Fear Theme - Cinematic Orchestra (written by Kenji Eno) Glowing Desert - Noor (from Arabic Chillout)

**WATER** Jamie Sieber Existence live - Hafez Nazeri Intuition - Dan Levy Sanctis - Worakls Take Hold of Me - Ane Brun Adagio in G minor - Tomaso Albinoni Orion - Fading Soul Lacrimosa -Stafan Obermaier Total Pulchra Es - Ola Gjeilo Lost Soul - New Mix- Bliss The Child Within - Seb Meets Astropilot Ambient Version - Kaya Project

JOY Nava - Nagwa Guanaje - Madeleva Marea - Silvia Kirchherr Octopus Joy - Kevin Smuts Dance Island - Mati Nala (Outro) – TSHA Take Five - Fave Brubeck Small Flowered - Parra for Cuva Merci - Beqa Zaqradze Viusu - Cantoma Seve - Radio Edit - Tez Cadey Obaa Y Ewa - Pa Joe Sueño Conn Mexico - Pat Metheny (from Cafe del Mar album) So Flute - St Germain Asaia - Mich Gerber (album Tales of the Wind)

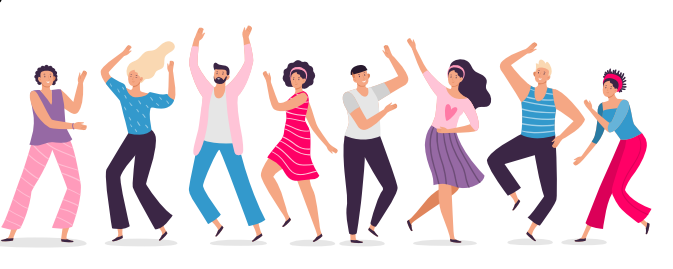

ANGER Tomorrow never comes - Rishi and Harshil Lioness Eye - Xavier Rudd Move it - Tempel Step Project Riptide - Jacob Haage and Sarah Assbring La rage - Keny Arkana Tourbillon - Julia Kent Duality - Tumbara Ajna - Stan Kolev Zion – Fluke Yhuko Pappora - Ash Dargan Strobe's - Nanafushi Shiva - Ash Dargan Beeito foi el dia - Micrologus Ensemble (album Myth) Raqset el Banat - Reda Darwish (on Rough Guide to Bellydance) Shadowman - Afro Celt Sound System